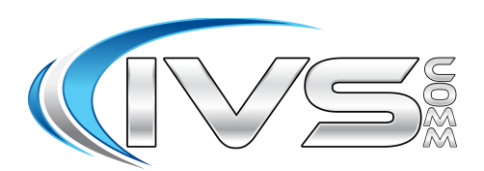

# **Extension Call Forwarding**

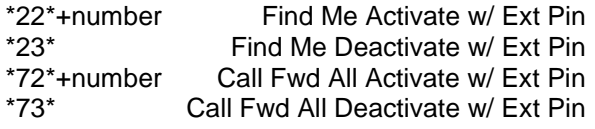

# **Call Handling**

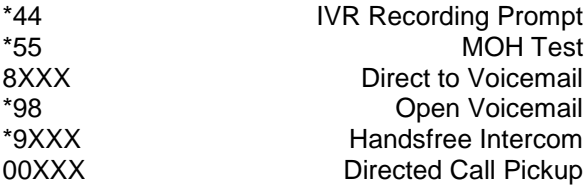

## **Phone Procedures for IVSComm Phones**

### **Conference Procedure:**

Yourself and 2 other parties for a total of 3 people.

- 1. Call first party, then press Conference,
- 2. Call second party,
- 3. After call is answered press Conference again to conference all 3 parties.

### **2. Disconnecting from Conference:**

- 2.1. If you would like to disconnect all 3 parties from the conference call simply hang up.
- 2.2. If you would like to disconnect from the conference call but leave the other two parties connected, press the Leave button.

### **Blind Transfer Procedure:**

- 1. While talking to caller press Xfer
- 2. Then dial the ext. or phone number.
- 3. Then press Xfer a second time
- 4. Hang up.

# **Attended Transfer Procedure:**

- 1. While talking to caller press Xfer
- 2. Then dial the ext. or phone number.
- 3. Then press Dial and wait for the party you just called to answer. Announce the call.
	- 3.1. If the party accepts press Xfer a second time and the party has the call.
	- 3.2. If ext. rejects, press the flashing line appearance and reconnect to caller.

# **Aastra Phones Quick Reference Sheet**

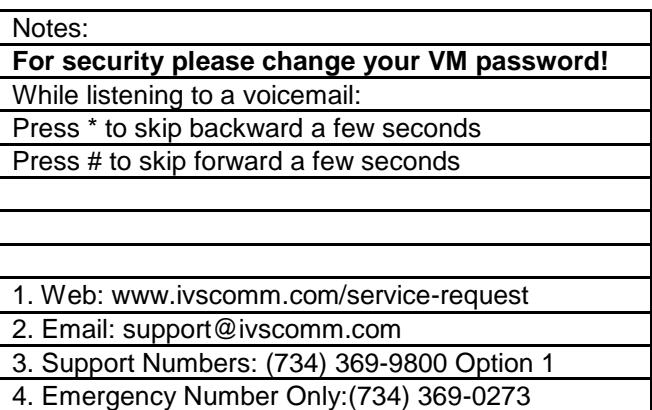

# **Transfer Directly to Voicemail Box:**

- 1. While talking to caller press Xfer
- 2. Then dial the 8+ext.
- 3. Then press Xfer a second time
- 4. Hang up.

### **Parking a call:**

- 1. While talking to caller press Xfer
- 2. Then press the Park button.
- 3. Wait till you are informed of the park position
- 4. Then press Xfer a second time.
- 5. Hang up and announce the park position to the intended party.

### **Retrieving a Parked Call:**

1. From any company phone dial the park position you have been given.

### 2. Press the Dial button.

### **Voicemail Setup:**

- 1. Press the Voicemail or Messages button on your desk phone.
- 2. At the mailbox prompt dial your extension.
- 3. At the password prompt dial your password.
- 4. Press 0 for Mailbox Options
- 5. Choose an option below to record a greeting, then follow the prompts.
	- a. Press 1 for Unavailable greeting
	- b. Press 3 for your Name greeting
- 6. Make sure you accept the greeting by pressing 1.
- 7. When done hang up.

#### **Remote Voicemail Access:**

- 1. Go to your companies Auto Attendant or Backdoor Number and dial \*98.
- 2. At the mailbox prompt dial your extension.
- 3. At the password prompt dial your password.

Follow the prompts to listen to your voicemails.

#### **Voicemail Tree Layout**

- 1. Listen to messages
	- While listening to messages you can press \* to skip backwards a few seconds.
		- # to skip forward a few seconds.
- 2. Change folders Where greetings are stored: 0=New, 1=Old
- 3. Advanced options.
	- 1 Send a reply.
	- 3 Listen to the message envelope.
	- 5 Leave a message.
	- \* Return to the main menu.
- 4. Plays the previous message.
- 5. Repeats the current message.
- 6. Skips to the next message.
- 7. Delete or UnDelete the current message.
- 8. Forward the message to another mailbox
- 9. Save the message to another folder. 0=New, 1=Old
- 0. Mailbox Options
	- 1 Record an unavailable message
	- 2 Record a busy message
	- 3 Record your name
	- 4 Manage your temporary greeting
	- 5 Change your password
	- \* Return to the main menu
- \* Help

# Exit

# **Voicemail Usage Tip**

While listening to a voicemail:

- Press \* to skip backward a few seconds
- Press # to skip forward a few seconds

#### **Call Handling**

- **1. Answering a call**
	- a. Pick up the Handset
	- b. Press the Speakerphone button
	- c. Press the Headset button
	- d. Press the Answer button
- **2. FWD**
	- a. Allows you to Forward an inbound call to someone else without answering the call.
- **3. Silence**
	- a. The caller continues to hear ringing, but the phone is now silent.
- **4. Reject**
	- a. The caller is sent directly to the voicemail for the phone.

#### **History**

● By pressing History you can review the last 200 records of inbound and outbound calls you have made. This includes any codes you have dialed such as checking for voicemail (ie. \*98).

#### **Extension Call Forwarding Enable With Your Voicemail Pin Code:**

- 1. Dial \*72\*+Number (Number can be an extension or an external phone number).
- 2. At the prompt dial your extension.
- 3. At the password prompt dial your voicemail password.
- 4. Voice will clarify your forwarding request and then hang up.

#### **Extension Call Forwarding Disable With Your Voicemail Pin Code:**

- 1. Dial \*73\*.
- 2. At the prompt dial your extension.
- 3. At the password prompt dial your voicemail password.
- 4. Voice will clarify your forwarding cancellation request and then hang up.

#### **Find Me Follow Me Enable With Your Voicemail Pin Code:**

- 1. Dial \*22\*+Number (Number can be an extension or a 10 digit phone number).
- 2. At the extension prompt dial your extension.
- 3. At the password prompt dial your voicemail password.
- 4. Voice will clarify your new number and then hang up.

#### **Find Me Follow Me Disable With Your Voicemail Pin Code:**

- 1. Dial \*23\*.
- 2. At the extension prompt dial your extension.
- 3. At the password prompt dial your voicemail password.
- 4. Voice will clarify your number has been removed and then hang up.